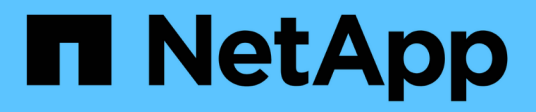

# **Gestire le coppie mirrorate asincrone**

SANtricity 11.8

NetApp April 05, 2024

This PDF was generated from https://docs.netapp.com/it-it/e-series-santricity/sm-mirroring/removemirrored-pair.html on April 05, 2024. Always check docs.netapp.com for the latest.

# **Sommario**

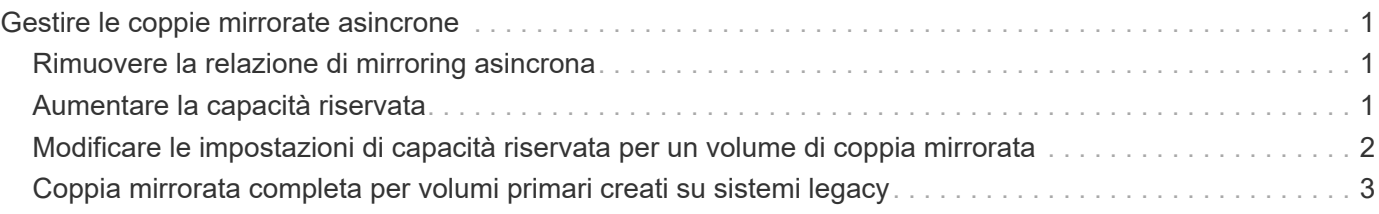

# <span id="page-2-0"></span>**Gestire le coppie mirrorate asincrone**

## <span id="page-2-1"></span>**Rimuovere la relazione di mirroring asincrona**

Rimuovere una coppia mirrorata per rimuovere la relazione di mirroring dal volume primario sull'array di storage locale e dal volume secondario sull'array di storage remoto.

#### **A proposito di questa attività**

Esaminare le seguenti informazioni sulle coppie di mirroring orfane:

- Esiste una coppia di mirroring orfani quando un volume membro di un gruppo di mirror di coerenza è stato rimosso da un lato (lato dell'array di storage locale o lato dell'array di storage remoto) ma non dall'altro.
- Le coppie di mirroring orfane vengono rilevate quando viene ripristinata la comunicazione tra array e i due lati della configurazione di mirroring riconciliano i parametri di mirroring.
- È possibile rimuovere una coppia mirrorata per correggere uno stato di coppia mirrorata orfana.

#### **Fasi**

- 1. Selezionare **Storage › Mirroring asincrono**.
- 2. Selezionare la scheda **coppia mirrorata**.

Viene visualizzata la tabella delle coppie mirrorate, che mostra tutte le coppie mirrorate associate all'array di storage.

- 3. Selezionare la coppia mirrorata che si desidera rimuovere, quindi fare clic su **Rimuovi**.
- 4. Confermare la rimozione della coppia mirrorata, quindi fare clic su **Rimuovi**.

#### **Risultati**

System Manager esegue le seguenti operazioni:

- Rimuove la relazione di mirroring dal gruppo di coerenza di mirroring sull'array di storage locale e sull'array di storage remoto ed elimina la capacità riservata.
- Restituisce il volume primario e il volume secondario a volumi non mirrorati accessibili all'host.
- Aggiorna il riquadro di mirroring asincrono con la rimozione della coppia di mirroring asincrono.

## <span id="page-2-2"></span>**Aumentare la capacità riservata**

È possibile aumentare la capacità riservata, ovvero la capacità fisicamente allocata utilizzata per qualsiasi operazione di servizio di copia su un oggetto di storage.

Per le operazioni di snapshot, si tratta in genere del 40% del volume di base; per le operazioni di mirroring asincrono si tratta in genere del 20% del volume di base. In genere, si aumenta la capacità riservata quando si riceve un avviso che indica che la capacità riservata dell'oggetto di storage sta diventando piena.

#### **Prima di iniziare**

- Il volume nel pool o nel gruppo di volumi deve avere uno stato ottimale e non deve essere in alcun stato di modifica.
- La capacità libera deve essere presente nel pool o nel gruppo di volumi che si desidera utilizzare per aumentare la capacità.

Se non esiste capacità libera in alcun pool o gruppo di volumi, è possibile aggiungere capacità non assegnata sotto forma di unità inutilizzate a un pool o a un gruppo di volumi.

#### **A proposito di questa attività**

È possibile aumentare la capacità riservata solo con incrementi di 8 GiB per i seguenti oggetti di storage:

- Gruppo di snapshot
- Volume Snapshot
- Volume membro del gruppo di coerenza
- Volume di coppia mirrorato

Utilizzare una percentuale elevata se si ritiene che il volume primario subirà molte modifiche o se la durata di una determinata operazione di servizio di copia sarà molto lunga.

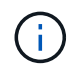

Non è possibile aumentare la capacità riservata per un volume di snapshot di sola lettura. Solo i volumi Snapshot in lettura/scrittura richiedono una capacità riservata.

#### **Fasi**

- 1. Selezionare **Storage › Pools & Volume Groups** (Storage[Pools & Volume Groups])
- 2. Selezionare la scheda **capacità riservata**.
- 3. Selezionare l'oggetto di storage per il quale si desidera aumentare la capacità riservata, quindi fare clic su **aumenta capacità**.

Viene visualizzata la finestra di dialogo aumenta capacità riservata.

4. Utilizzare la casella di selezione per regolare la percentuale di capacità.

Se la capacità libera non esiste nel pool o nel gruppo di volumi che contiene l'oggetto di storage selezionato e l'array di storage dispone di capacità non assegnata, è possibile creare un nuovo pool o gruppo di volumi. È quindi possibile riprovare a eseguire questa operazione utilizzando la nuova capacità libera del pool o del gruppo di volumi.

5. Fare clic su **aumenta**.

#### **Risultati**

System Manager esegue le seguenti operazioni:

- Aumenta la capacità riservata per l'oggetto di storage.
- Visualizza la capacità riservata aggiunta di recente.

### <span id="page-3-0"></span>**Modificare le impostazioni di capacità riservata per un volume di coppia mirrorata**

È possibile modificare le impostazioni di un volume di coppia mirrorata per regolare il punto percentuale in cui System Manager invia una notifica di avviso quando la capacità riservata per un volume di coppia mirrorata è quasi piena.

**Fasi**

- 1. Selezionare **Storage › Pools & Volume Groups** (Storage[Pools & Volume Groups])
- 2. Selezionare la scheda **capacità riservata**.
- 3. Selezionare il volume della coppia mirrorata che si desidera modificare, quindi fare clic su **Visualizza/Modifica impostazioni**.

Viene visualizzata la finestra di dialogo Impostazioni capacità riservata volume coppia mirrorata.

4. Modificare le impostazioni di capacità riservata per il volume di coppia mirrorata in base alle esigenze.

**Dettagli del campo**

| <b>Descrizione</b>  |                                                                                                    |
|---------------------|----------------------------------------------------------------------------------------------------|
|                     | Utilizzare la casella di selezione per regolare il punto percentuale in cui<br>System Manager invia una notifica di avviso quando la capacità riservata<br>per una coppia mirrorata è quasi piena. |
| capacità riservata. | Quando la capacità riservata per la coppia mirrorata supera la soglia<br>specificata, System Manager invia un avviso, consentendo di aumentare la                                                  |
| $\mathbf{d}$        | La modifica dell'impostazione Avviso per una coppia<br>mirrorata modifica l'impostazione Avviso per tutte le coppie<br>mirrorate che appartengono allo stesso gruppo di coerenza<br>mirror.        |
|                     |                                                                                                    |

5. Fare clic su **Save** (Salva) per applicare le modifiche.

### <span id="page-4-0"></span>**Coppia mirrorata completa per volumi primari creati su sistemi legacy**

Se è stato creato un volume primario su un array di storage legacy che non può essere gestito da System Manager, è possibile creare il volume secondario su questo array con System Manager.

#### **A proposito di questa attività**

È possibile eseguire il mirroring asincrono tra array legacy che utilizzano un'interfaccia diversa e array più recenti che possono essere gestiti da System Manager.

- Se si esegue il mirroring tra due array di storage che utilizzano System Manager, è possibile ignorare questa attività perché la coppia mirrorata è già stata completata nella sequenza di creazione della coppia mirrorata.
- Eseguire questa attività sull'array di storage remoto.

#### **Fasi**

- 1. Selezionare **Storage › Mirroring asincrono**.
- 2. Selezionare la scheda **coppia mirrorata**.

Viene visualizzata la tabella delle coppie mirrorate, che mostra tutte le coppie mirrorate associate all'array di storage.

- 3. Individuare il volume di coppia mirrorata con stato incomplete, quindi fare clic sul collegamento **complete mirrored pair** (Coppia mirrorata completa) visualizzato nella colonna Mirrored Pair (Coppia mirrorata).
- 4. Scegliere se si desidera completare la sequenza di creazione della coppia mirrorata automaticamente o manualmente selezionando uno dei seguenti pulsanti di opzione:
	- **Automatico** Crea un nuovo volume secondario.

Accettare le impostazioni predefinite per il lato remoto della coppia mirrorata selezionando un pool o un gruppo di volumi esistente in cui si desidera creare il volume secondario. Utilizzare questa opzione consigliata per allocare la capacità riservata al volume secondario con le impostazioni predefinite.

◦ **Manuale** — selezionare un volume esistente.

Definire i propri parametri per il volume secondario.

- i. Fare clic su **Avanti** per selezionare il volume secondario.
- ii. Selezionare un volume esistente che si desidera utilizzare come volume secondario, quindi fare clic su **Avanti** per allocare la capacità riservata.
- iii. Allocare la capacità riservata. Effettuare una delle seguenti operazioni:
	- Accettare le impostazioni predefinite.

L'impostazione predefinita per la capacità riservata è il 20% della capacità del volume di base, e di solito questa capacità è sufficiente.

▪ Allocare le proprie impostazioni di capacità riservate per soddisfare le esigenze di storage dei dati relative al mirroring asincrono.

La capacità richiesta varia in base alla frequenza e alle dimensioni delle scritture i/o nel volume primario e al tempo necessario per mantenere la capacità. In generale, scegliere una capacità più elevata per la capacità riservata se si verifica una o entrambe le seguenti condizioni:

- Si intende mantenere la coppia mirrorata per un lungo periodo di tempo.
- Una grande percentuale di blocchi di dati cambierà sul volume primario a causa dell'intensa attività di i/O. Utilizzare dati storici sulle performance o altre utility del sistema operativo per determinare l'attività i/o tipica del volume primario.
- 5. Selezionare **completo**.

#### **Risultati**

System Manager esegue le seguenti operazioni:

- Crea il volume secondario sull'array di storage remoto e alloca la capacità riservata per il lato remoto della coppia mirrorata.
- Avvia la sincronizzazione iniziale tra lo storage array locale e lo storage array remoto.
- Se il volume sottoposto a mirroring è un volume sottile, solo i blocchi allocati vengono trasferiti al volume secondario durante la sincronizzazione iniziale. Questo trasferimento riduce la quantità di dati che devono essere trasferiti per completare la sincronizzazione iniziale.
- Crea la capacità riservata per la coppia mirrorata sull'array di storage locale e sull'array di storage remoto.

#### **Informazioni sul copyright**

Copyright © 2024 NetApp, Inc. Tutti i diritti riservati. Stampato negli Stati Uniti d'America. Nessuna porzione di questo documento soggetta a copyright può essere riprodotta in qualsiasi formato o mezzo (grafico, elettronico o meccanico, inclusi fotocopie, registrazione, nastri o storage in un sistema elettronico) senza previo consenso scritto da parte del detentore del copyright.

Il software derivato dal materiale sottoposto a copyright di NetApp è soggetto alla seguente licenza e dichiarazione di non responsabilità:

IL PRESENTE SOFTWARE VIENE FORNITO DA NETAPP "COSÌ COM'È" E SENZA QUALSIVOGLIA TIPO DI GARANZIA IMPLICITA O ESPRESSA FRA CUI, A TITOLO ESEMPLIFICATIVO E NON ESAUSTIVO, GARANZIE IMPLICITE DI COMMERCIABILITÀ E IDONEITÀ PER UNO SCOPO SPECIFICO, CHE VENGONO DECLINATE DAL PRESENTE DOCUMENTO. NETAPP NON VERRÀ CONSIDERATA RESPONSABILE IN ALCUN CASO PER QUALSIVOGLIA DANNO DIRETTO, INDIRETTO, ACCIDENTALE, SPECIALE, ESEMPLARE E CONSEQUENZIALE (COMPRESI, A TITOLO ESEMPLIFICATIVO E NON ESAUSTIVO, PROCUREMENT O SOSTITUZIONE DI MERCI O SERVIZI, IMPOSSIBILITÀ DI UTILIZZO O PERDITA DI DATI O PROFITTI OPPURE INTERRUZIONE DELL'ATTIVITÀ AZIENDALE) CAUSATO IN QUALSIVOGLIA MODO O IN RELAZIONE A QUALUNQUE TEORIA DI RESPONSABILITÀ, SIA ESSA CONTRATTUALE, RIGOROSA O DOVUTA A INSOLVENZA (COMPRESA LA NEGLIGENZA O ALTRO) INSORTA IN QUALSIASI MODO ATTRAVERSO L'UTILIZZO DEL PRESENTE SOFTWARE ANCHE IN PRESENZA DI UN PREAVVISO CIRCA L'EVENTUALITÀ DI QUESTO TIPO DI DANNI.

NetApp si riserva il diritto di modificare in qualsiasi momento qualunque prodotto descritto nel presente documento senza fornire alcun preavviso. NetApp non si assume alcuna responsabilità circa l'utilizzo dei prodotti o materiali descritti nel presente documento, con l'eccezione di quanto concordato espressamente e per iscritto da NetApp. L'utilizzo o l'acquisto del presente prodotto non comporta il rilascio di una licenza nell'ambito di un qualche diritto di brevetto, marchio commerciale o altro diritto di proprietà intellettuale di NetApp.

Il prodotto descritto in questa guida può essere protetto da uno o più brevetti degli Stati Uniti, esteri o in attesa di approvazione.

LEGENDA PER I DIRITTI SOTTOPOSTI A LIMITAZIONE: l'utilizzo, la duplicazione o la divulgazione da parte degli enti governativi sono soggetti alle limitazioni indicate nel sottoparagrafo (b)(3) della clausola Rights in Technical Data and Computer Software del DFARS 252.227-7013 (FEB 2014) e FAR 52.227-19 (DIC 2007).

I dati contenuti nel presente documento riguardano un articolo commerciale (secondo la definizione data in FAR 2.101) e sono di proprietà di NetApp, Inc. Tutti i dati tecnici e il software NetApp forniti secondo i termini del presente Contratto sono articoli aventi natura commerciale, sviluppati con finanziamenti esclusivamente privati. Il governo statunitense ha una licenza irrevocabile limitata, non esclusiva, non trasferibile, non cedibile, mondiale, per l'utilizzo dei Dati esclusivamente in connessione con e a supporto di un contratto governativo statunitense in base al quale i Dati sono distribuiti. Con la sola esclusione di quanto indicato nel presente documento, i Dati non possono essere utilizzati, divulgati, riprodotti, modificati, visualizzati o mostrati senza la previa approvazione scritta di NetApp, Inc. I diritti di licenza del governo degli Stati Uniti per il Dipartimento della Difesa sono limitati ai diritti identificati nella clausola DFARS 252.227-7015(b) (FEB 2014).

#### **Informazioni sul marchio commerciale**

NETAPP, il logo NETAPP e i marchi elencati alla pagina<http://www.netapp.com/TM> sono marchi di NetApp, Inc. Gli altri nomi di aziende e prodotti potrebbero essere marchi dei rispettivi proprietari.